**NOTICE TO POTENTIAL BIDDERS/OFFERORS NO. 1:** On April 4, 2022, the unique entity identifier used across the federal government changed from the DUNS Number to the **Unique Entity ID** (generated by SAM.gov).

- The Unique Entity ID is a 12-character alphanumeric ID assigned to an entity by SAM.gov.
- As part of this transition, the DUNS Number has been removed from SAM.gov.
- Entity registration, searching, and data entry in SAM.gov now require use of the new Unique Entity ID.
- Existing registered entities can find their Unique Entity ID by following the steps [here.](https://www.fsd.gov/gsafsd_sp?id=kb_article_view&sysparm_article=KB0041254)
- New entities can get their Unique Entity ID at SAM.gov and, if required, complete an entity registration.

**NOTICE TO POTENTIAL BIDDERS/OFFERORS NO. 2:** The U.S. Army Corps of Engineers (USACE), Southwestern Division (SWD), Fort Worth District is transitioning to the use of the **Procurement Integrated Enterprise Environment (PIEE) Solicitation Module**, as the exclusive tool for electronic processing of bid/offer submissions, as opposed to the former use of file drop services (e.g., DoD SAFE). Solicitation and Solicitation Amendment Attachments will be available for download from [PIEE.](https://piee.eb.mil/sol/xhtml/unauth/index.xhtm) There are **4 Steps** to search for and download Attachments from the PIEE Solicitation Module.

**STEP 1**: Scan QR Code or Click on Link:<https://piee.eb.mil/sol/xhtml/unauth/index.xhtml> **STEP 2**: Click "Search" **STEP 3**: Type Solicitation # (no dashes) & Click "Search" at Bottom of Page

**STEP 4**: Click Solicitation Link to View or Download Attachments

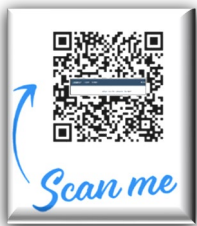

The PIEE Solicitation Module provides a capability for secure, timestamped submission of contractor bids and proposals and was designed specifically to capture the documentation needed to memorialize the date and time of bid/offer submissions, as well as to retain those files and the attendant time and date stamps. It supports large file sizes of 1.9 GB per file, with no limit on the number of files, as well as multiple file formats.

It is recommended that potential offers seeking to do business with the Southwestern Division complete a vendor registration o[n https://piee.eb.mil/,](https://piee.eb.mil/) as you will be required to submit electronic bid/offer submissions through the PIEE Solicitation Module.

There are **10 General Steps** a vendor must follow in order to use PIEE application modules. A complete list can be viewed at the following site:

<https://piee.eb.mil/xhtml/unauth/web/homepage/vendorGettingStartedHelp.xhtml#step5>

**NOTICE TO POTENTIAL BIDDERS/OFFERORS NO. 3:** In accordance with DFARS 204.7302, Contractors and subcontractors are required to provide adequate security on all covered contractor information systems.

Contractors required to implement **National Institute of Standards and Technology (NIST)** Special Publication (SP) 800-171 by inclusion of clause at *252.204-7012, Safeguarding Covered Defense Information and Cyber incident Reporting*, are required at time of award to have at least a Basic NIST SP 800-171 DoD Assessment that is current (i.e., not more than 3 years old unless a lesser time is specified in the solicitation).

SPRS provides storage and access to the NIST SP 800-171 assessment scoring information. To access the NIST SP 800-171 Assessments module, users must be registered in the Procurement Integrated Enterprise Environment (PIEE) <https://piee.eb.mil/> and be approved for access to Supplier Performance Risk System (SPRS).

The NIST SP 800-171 DoD Assessment Methodology is located at: <https://www.acq.osd.mil/asda/dpc/cp/cyber/safeguarding.html#nistSP800171>